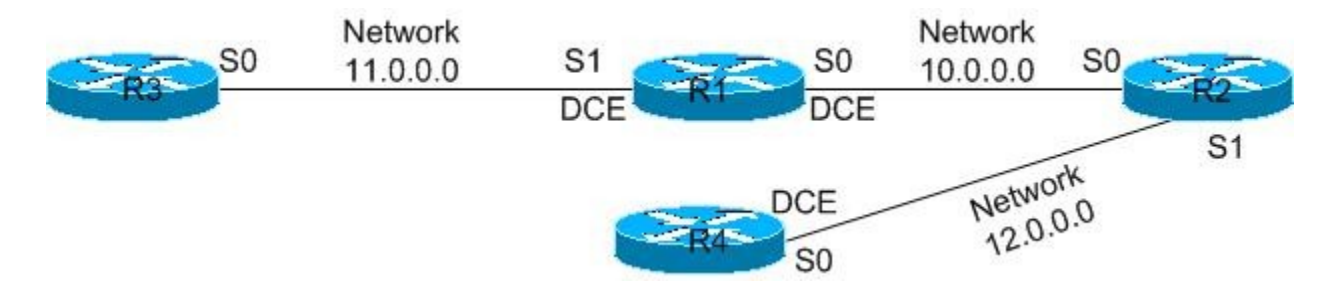

## **Objective:**

In this lab you will configure a complex environment consisting of BGP and OSPF. You will then run basic testing commands to verify all links and protocols are working properly.

## **Hardware Requirements:**

- · Two Cisco routers with one serial port
- · Two Cisco routers with two serial ports
- · Cisco IOS 12.0 or higher
- · A PC running a terminal emulation program
- · Three back to back DTE/DCE serial cables
- · Cisco console kit

## **Router Configurations**

## **Router 1**

Router#**Config t**

- Router(config)#**hostname R1**
- R1(config)#**enable password \*\*\*\***
- R1(config-line)#**line vty 0 4**
- R1(config-line)# **password \*\*\*\*\***
- R1(config-line)# **login**

R1(config-line)#**exit**

- R1(config)#**interface Serial0/0**
- R1(config-if)#**ip address 10.1.1.1 255.0.0.0**
- R1(config-if)#**clockrate 64000**
- R1(config-if)#**no shut**
- R1(config)# **exit**
- R1(config)#**interface Serial0/1**
- R1(config-if)#**ip address 11.1.1.1 255.0.0.0**
- R1(config-if)#**clockrate 64000**
- R1(config-if)#**no shut**
- R1(config)#**exit**
- R1(config)#**router ospf 100**
- R1(config-router)# **network 10.0.0.0 0.255.255.255 area 0**
- R1(config)#**exit**
- R1(config)#**router bgp 100**
- R1(config-router)# **no synchronization**
- R1(config-router)# **network 10.0.0.0**
- R1(config-router)# **network 11.0.0.0**
- R1(config-router)# **neighbor 10.1.1.2 remote-as 100**
- R1(config-router)# **neighbor 10.1.1.2 route-reflector-client**
- R1(config-router)# **neighbor 11.1.1.3 remote-as 100**
- R1(config-router)# **neighbor 11.1.1.3 route-reflector-client**
- R1(config-line)#**end**

R1#**wr**

**Router 2**

Router#**conf t**

Router(config)#**hostname R2**

R2(config)#**enable password \*\*\*\*\***

R2(config)#**line vty 0 4**

R2(config-line)# **password \*\*\*\*\***

R2(config-line)# **login**

R2(config-line)# **exit**

R2(config)#**interface Loopback0**

R2(config-if)# **ip address 2.2.2.2 255.255.255.255**

R2(config-if)# **no shut**

R2(config-if)# **exit**

R2(config)#**interface Loopback1**

R2(config-if)# **ip address 2.2.2.1 255.255.255.255**

R2(config-if)# **no shut**

R2(config-if)# **exit**

R2(config)#**interface Loopback3**

R2(config-if)# **ip address 2.2.2.3 255.255.255.255**

R2(config-if)# **no shut**

R2(config)# **exit**

R2(config)#**interface Serial0**

R2(config-if)# **ip address 10.1.1.2 255.0.0.0**

R2(config-if)# **no shut** R2(config-if)# **exit** R2(config)#**interface Serial1** R2(config-if)# **ip address 12.1.1.2 255.255.255.0** R2(config-if)# **no shut** R2(config-if)# **exit** R2(config)#**router ospf 100** R2(config-router)# **network 2.2.2.1 0.0.0.0 area 1** R2(config-router)# **network 2.2.2.2 0.0.0.0 area 0** R2(config-router)# **network 2.2.2.3 0.0.0.0 area 1** R2(config-router)# **network 10.0.0.0 0.255.255.255 area 0** R2(config-router)# **network 12.0.0.0 0.255.255.255 area 1** R2(config-router)# **exit** R2(config)#**router bgp 100** R2(config-router)# **no synchronization** R2(config-router)# **network 2.2.2.1 mask 255.255.255.255** R2(config-router)# **network 2.2.2.2 mask 255.255.255.255** R2(config-router)# **network 10.0.0.0** R2(config-router)# **network 12.0.0.0** R2(config-router)# **neighbor 10.1.1.1 remote-as 100** R2(config-router)# **neighbor 12.1.1.4 remote-as 200** R2(config-router)# **exit** R2(config-line)#**end**

R2#**wr**

**Router 3** Router#**conf t** R3**(**config)#**hostname R3** R3(config)#**enable password \*\*\*\*\*** R3(config)#**line vty 0 4** R3(config-line)# **password \*\*\*\*\*** R3(config-line)# **login** R3(config-line)# **exit** R3(config)#**interface Loopback0** R3(config-if)# **ip address 3.3.3.3 255.255.255.255** R3(config-if)# **no shut** R3(config-if)# **exit** R3(config)#**interface Loopback1** R3(config-if)# **ip address 3.3.3.4 255.255.255.255** R3(config-if)# **no shut** R3(config-if)#**exit** R3(config)#**interface Serial0** R3(config-if)# **ip address 11.1.1.3 255.0.0.0** R3(config-if)# **no shut** R3(config-if)# **exit** R3(config)#**router ospf 100**

R3(config-router)# **network 3.3.3.4 0.0.0.0 area 0**

R3(config-router)# **network 11.0.0.0 0.255.255.255 area 0** R3(config-router)# **exit** R3(config)#**router bgp 100** R3(config-router)# **no synchronization** R3(config-router)# **network 3.3.3.3 mask 255.255.255.255** R3(config-router)# **neighbor 11.1.1.1 remote-as 100** R3(config-line)#**end** R3#**wr Router 4** R4#**conf t** R4(config)#**hostname R4** R4(config)#**enable password \*\*\*\*\*** R4(config)#**line vty 0 4** R4(config-line)# **password \*\*\*\*\*** R4(config-line)# **login** R4(config-line)#**exit** R4(config)#**interface Loopback0** R4(config-if)# **ip address 4.4.4.4 255.255.255.255** R4(config-if)# **NO SHUT** R4(config-if)# **exit** R4(config)#**interface Serial0** R4(config-if)# **ip address 12.1.1.4 255.0.0.0** R4(config-if)# **clockrate 64000**

R4(config-if)# **no shut**

R4(config-if)# **exit**

R4(config)#**router ospf 100**

R4(config-router)# **network 4.4.4.4 0.0.0.0 area 1**

R4(config-router)# **network 12.0.0.0 0.255.255.255 area 1**

R4(config-router)# **exit**

R4(config)#**router bgp 200**

R4(config-router)# **no synchronization**

R4(config-router)# **network 12.0.0.0**

R4(config-router)# **neighbor 12.1.1.2 remote-as 100**

R4(config-router)# **end**

R4(config-line)#**end**

R4# **wr**